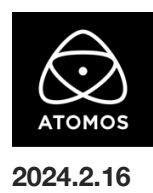

# **AtomOS 11.04.01** ファームウェアリリースノート

**Ninja V**

# AtomOS11 へようこそ

AtomOS 11 は、2018 年以来、私たちのオペレーティングシステムの最初の大規模な更新です。AtomOS 11 は、Ninja、Ninja Ultra、そしてその直後 に発売された Shogun と Shogun Ultra の発売時に初めて公開されました。 AtomOS 11 は、再設計とパフォーマンスの最適化だけでなく、最新の Atomos モニターレコーダーに新機能をもたらしました。 これらの機能は、MyAtomos ポータルから機能アクティベーショントークンを購入することで、Ninja V でも使用できるようになりました。 my.atomos.com にアクセスするか、下記の QR コードをスキャンして、Ninja V を最大限に活用する方法をご覧ください。

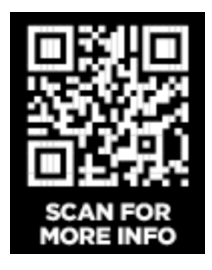

注意:Ninja V を AtomOS 10 から 11.04.01 にアップグレードすることは不可逆です。AtomOS ファームウェア全体の様々な最適化のため、一度こ の最新ファームウェアにアップデートすると、Ninja V を AtomOS 10.94.00 以前のファームウェアバージョンに戻すことはできません。 今後、AtomOS 10 へのアップデートは行われないため、AtomOS 11 以上にアップデートすることが、将来の ProRes RAW 対応カメラや 一般的なバグ修正のためのアップデートを入手する唯一の方法となります。

# インストール方法

ファームウェアのアップデートを開始する前に、Ninja V を主電源に接続することをお勧めします。

- 1. フォーマット済みの SSD をドッキングステーションに挿入してください。
- 2. ダウンロードしたファイルを解凍し、ATOMNJV.FW ファイルを SSD のルートにコピーしてください。
- 3. SSD をドッキングステーションから抜いてください。(OS のガイドラインに従います)
- 4. Ninja V に SSD を挿し込んでください。
- 5. Atomos Connect をお持ちの場合は、この FW リリースの一部としてモジュールのファームウェアも更新する必要があるため、電源を入 れる前に Atomos Connect がデバイスに接続されていることを確認してください。
- 6. Ninja V の電源を入れると、ファームウェアのアップデートが自動的に開始されます。

注意**:** Ninja V の電源が入っている場合、新しいファームウェアを含むドライブを挿入すると、ファームウェアのアップデートを実行するよ う促されます。

- 7. アップデートが完了すると、Ninja V の電源が切れます。
- 8. Ninja V の電源を入れ直すと、デバイスは自動的に Atomos Connect アクセサリーのアップデートを開始します。
- 9. ファームウェアのアップデートが正常に完了したかどうかを確認するには、メインメニューに移動し、情報タブにスクロールします。 注意**:** Ninja V にファームウェア 11.04.01 が正常にインストールされると、Atomos Connect のファームウェアを更新するために 本体が再起動することがあります。ファームウェアのインストールを中断しないでください。

# **Atom OS11** の新機能

# ユーザーインターフェースの全面的な見直し

#### 無料-アクティベーション不要

視覚的に美しい AtomOS 11 オペレーティングシステムは、パフォーマンスとユーザビリティを向上させる無数の最適化、そしていくつかの印象的な 新機能を搭載し、フレッシュな新しい外観を提供します。ぜひお試しください。

#### **H.265(HEVC)**アクティベーションの変更

#### 有償アクティベーションが必要

H.265 (HEVC) は AtomOS 11 の重要なコンポーネントであるため、My Atomos から 79 米ドルで購入できる AtomOS 11 Feature Pack に含め ることにしました。

Ninja V を AtomOS 11 にアップグレードしない場合、H.265 (HEVC)の単体アクティベーション価格は 99 ドルのままです。

# プレイバックアシスト

# 有償アクティベーションが必要

PlaybackAssist の新機能により、ユーザーはカスタムオーダープレイリストを作成することができ、デイリーのレビューや、デジタルサイネージや大 型ディスプレイへの再生が簡単になります。スケジュール再生も PlaybackAssist 機能の一部であり、ユーザーはデバイスが特定のファイルの再生 を開始する時間を選択することができます。これは、ユーザー定義のタイマーが経過した後や、特定の時間帯に行うことができます。 PlaybackAssist の詳細と使用方法は[、https://support.atomos.com/hc/en-us/articles/7743008849807/。](https://support.atomos.com/hc/en-us/articles/7743008849807/)

# レコードアシスト

## 有償アクティベーションが必要

PlaybackAssist と同様に、全く新しい RecordAssist 機能では、デバイスが録画を開始するタイミングをスケジュールすることができます。録画は、 特定の時刻に開始することも、事前に設定したタイマーが経過したときに開始することもできます。これはタイムラプス機能にも適用されるため、イ ベント前にデバイスを設定する必要がある場合や、日の出を撮影する早朝などに、この機能は最適です。 RecordAssist の使用方法に関する詳細および説明は[、https://support.atomos.com/hc/en-us/articles/7743059112079/。](https://support.atomos.com/hc/en-us/articles/7743059112079/)

#### 新しいカラー露出モード

#### 有償アクティベーションが必要

Atomos デバイスへの従来の False Color 実装に代わる 2 つの新しい選択肢として、 Arri False Color とハリウッドの DP Ed Lachman, ASC が考案 した EL Zone System 機能が追加されます。注:EL ゾーンシステム露光ツールは、デバイスが Log または RAW 入力を検出した場合にのみ有効で す。カメラが Rec.709 または一般的な非 LOG ピクチャープロファイルでビデオを出力している場合、Ninja V では選択できません。 新しい Colorized Exposure モードの詳細と使い方は [https://support.atomos.com/hc/en-us/articles/7742851959567/。](https://support.atomos.com/hc/en-us/articles/7742851959567/)

### **C2C** ワークフローでの **4Kp60** クリップの動画とアップロード

#### 有償アクティベーションが必要

Atomos Cloud Studio の新しい "シングルレコーディング "Camera to Cloud モードを選択することで、Ninja V ユーザーは、Frame.io または Sony Ci Media クラウドに最大 60fps の高画質 4K クリップをアップロードできるようになりました。

これらのクリップは、1080p や 720p のプロキシよりもはるかに高品質で、短納期の仕事や、高品質の C2C クリップを最終編集に使用するあらゆる シナリオに最適です。

注:この機能を使用するには、Atomos Cloud Studio の Camera to Cloud ティアへのアクティブなサブスクリプションが必要です。

### **NDI** メニュー改定

### 有償アクティベーションが必要

Atomos 11 では NDI メニューを一新し、Ninja V を NDI TX デバイスとして簡単に設定できるようになりました。

### **Remote View** 機能でワイヤレス送受信

### 有償アクティベーションが必要

2台の AtomOS 11 デバイスを Atomos Cloud Studio にペアリングすると、どちらか一方をワイヤレス送信機(TX)または受信機(RX)として設定でき ます。Atomos Connect 経由でインターネット経由で Atomos クラウドに接続し、クラウド契約で許可されていれば、一方の AtomOS 11 デバイス からもう一方の Atomos 11 デバイスにライブビデオフィードを送信できます。追加のワイヤレス機器は不要です。

注:AtomOS 10 と OS 11 デバイス、または Atomos Pro Camera アプリを実行する iPhone は、RemoteView セッションに送信(TX)できます。た だし、AtomOS 11 デバイス、macOS および iPadOS 用 Atomos - Surface アプリ、Atomos - Monitor Apple tvOS アプリのみ、受信(RX)デバイ スとして設定できます。

注:AtomOS10 TX デバイスは 25/50/29.97/59.94 FPS セッションにのみ対応しますが、OS11 TX デバイスは 23.98 および 24 FPS セッションにも対 応します。

RemoteView の詳細と使用方法は[、https://support.atomos.com/hc/en-us/articles/7772683055119。](https://support.atomos.com/hc/en-us/articles/7772683055119)

# 不具合修正と改善

11.04.01 では、OS のメジャーバージョンアップに加え、様々なバグフィックスやあまり目立たない改善も含まれています。

・Ninja V が R5C などのキヤノンミラーレスカメラからの HDMI RAW 信号をロックできない問題を解決しました。 ・AtomX CAST Switching Dock に接続した際、Ninja V が録画中に何度も Skippy マークを表示する問題を解決しました。 ・NINJA V が NDI TX モードで 1080p50/60 入力を 720p にダウンスケールする問題を解決しました。

# 今後のリリースで解決される既知の制限事項

- 録画モードと再生モードを切り替えた際、Wi-Fi およびイーサネット接続の再確立に最大 10 秒かかる場合があります。システムが自動 的にネットワークに再接続するまで時間をおいてください。
- 720p50 および 720p59.94 で記録された H.265 クリップを再生すると、ズームおよび波形モニター機能が無効になります。
- 記録フォーマットに H.265 を選択した場合、Network Record Control は使用できません。
- Live Streaming は、標準 YCC 422 ビデオ入力を使用し、記録コーデックが ProRes または DNx に設定されている場合にのみ使用で きます。ProRes RAW または H.265 が記録コーデックとして選択されている場合、ストリーミングは利用できません。
- YCC SDI 入力で ProRes RAW 記録モードを起動した場合、モニタリング画像が正しくない場合があります。ProRes RAW モードで Ninja V に RAW 信号を出力しながらのモニタリングとレコーディングは期待通りに動作します。
- HDMI Compatibility モードを選択したまま異なるカメラに切り替える場合、新しいカメラを接続する前に本体を再起動してください。
- 再生モードで最初の ProRes RAW ファイルを選択すると、アーチファクトが見えることがあります。これらは記録されたファイルには存在 せず、最初に選択したクリップの後に再生されるクリップには表示されません。
- 1つの Atomos Connect に 2つの AtomRemote アプリを接続すると、パフォーマンスが低下する場合があります。 1 つのデバイスにつき、1 つの AtomRemote アプリのみをペアリングしてください。